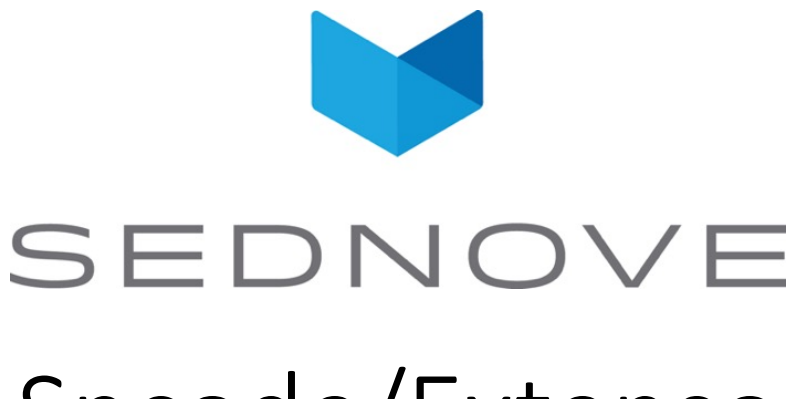

# Sncode/Extenso

pierre.Laplante@sednove.com Version 1.2 : 2021-12-31

### Course #1

- What you will see in this course:
	- Introduction about Extenso
	- Sednove
	- Extenso Sncode
	- Architecture
	- Sncode programming

#### About this course

- Introduction to programming in Sncode
- Goal: Enable non-programmers to learn how to program, in particular with Sncode and Extenso
- What you will learn:
	- Sncode
	- Extenso
	- HTML
	- CSS
	- Javascript
	- Jquery
	- Ajax
	- Websocket
	- WebRTC

## What you will need for this course

- HTML
	- https://www.youtube.com/watch?v=BvJYXl2ywUE
	- https://www.youtube.com/watch?v=PypMN-yui4Y
	- https://www.youtube.com/watch?v=1rbo\_HHt5nw
	- https://www.youtube.com/watch?v=bFvjE4ZRtSE
- CSS / Bootstrap
	- https://www.youtube.com/watch?v=-qfEOE4vtxE
	- https://www.youtube.com/watch?v=1PnVor36\_40
- Javascript
	- https://www.youtube.com/watch?v=cmIkfezTnBE&list=PL9dbBb7Ml9bXwgPT H5STNGEQNQNeCDXdu

## What you will need for this course

- jQuery
	- https://www.youtube.com/watch?v=hMxGhHNOkCU
- JSON
	- https://www.youtube.com/watch?v=iiADhChRriM)
- SQL MariaDB/Mysql
	- https://www.youtube.com/watch?v=p3qvj9hO\_Bo
- REGEX : Regular Expression
	- https://www.youtube.com/watch?v=rhzKDrUiJVk
- Git
	- https://www.youtube.com/watch?v=IHaTbJPdB-s
- And programming experience in a language...

## What you may need for this course

- Linux (CentOS). Basic Command line interface (CLI)
	- https://www.youtube.com/watch?v=5jIIOkA0NpI
- Apache configuration
	- https://www.youtube.com/watch?v=rCr3-YlL5S8
- C programming
	- cmake / make / gcc
- Websockets

#### About this course

- keep your personnal question for later with me directly
- this is an introduction course not an advanced course.
- the course is recorded
- if you have a question, please raise your hand first
- you will need a headphones to speak

#### Sednove

- Founded in 1997 by Chantal Bilodeau and Pierre Laplante
- Web and mobile applications development
- Technological development
- Branding
- Design

#### Platinum

- Founded in 1995.
- Software developped in FoxPro
- Front Desk component only until 2000 (scheudle, patient file, transactioons and reports)
- EHR module in 2000 (doctor notes, patient flow with check in and calling patients to the room)
- in USA and around the world since 2002
- Need to move to the cloud to integrate new tools

### Extenso / Sncode

- Extenso : Clients and programmers interface
- Sncode : Programming language

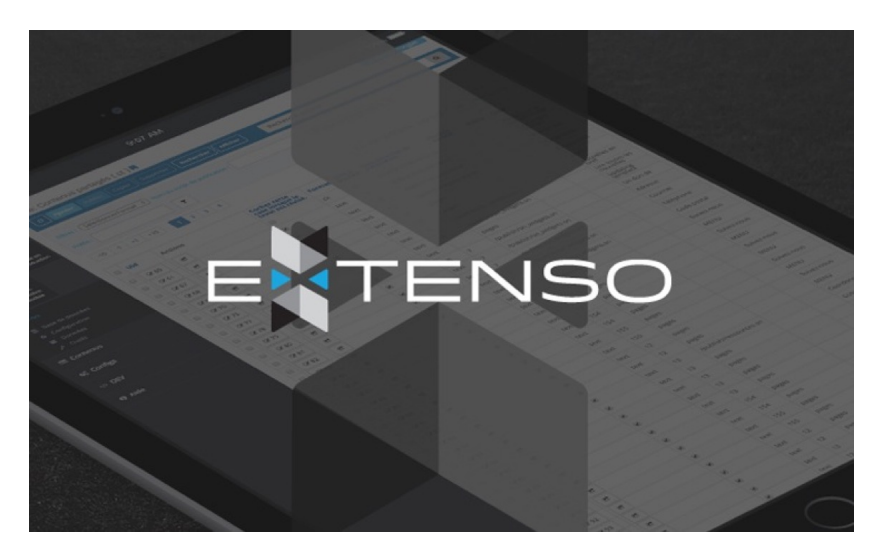

## Sednove's tools

- slack
- clickup
- uxpin
- gecko
- email
	- laplante@sednove.com
- Phone
	- 514-945-1779 (also whatsapp)

### Architecture of Extenso

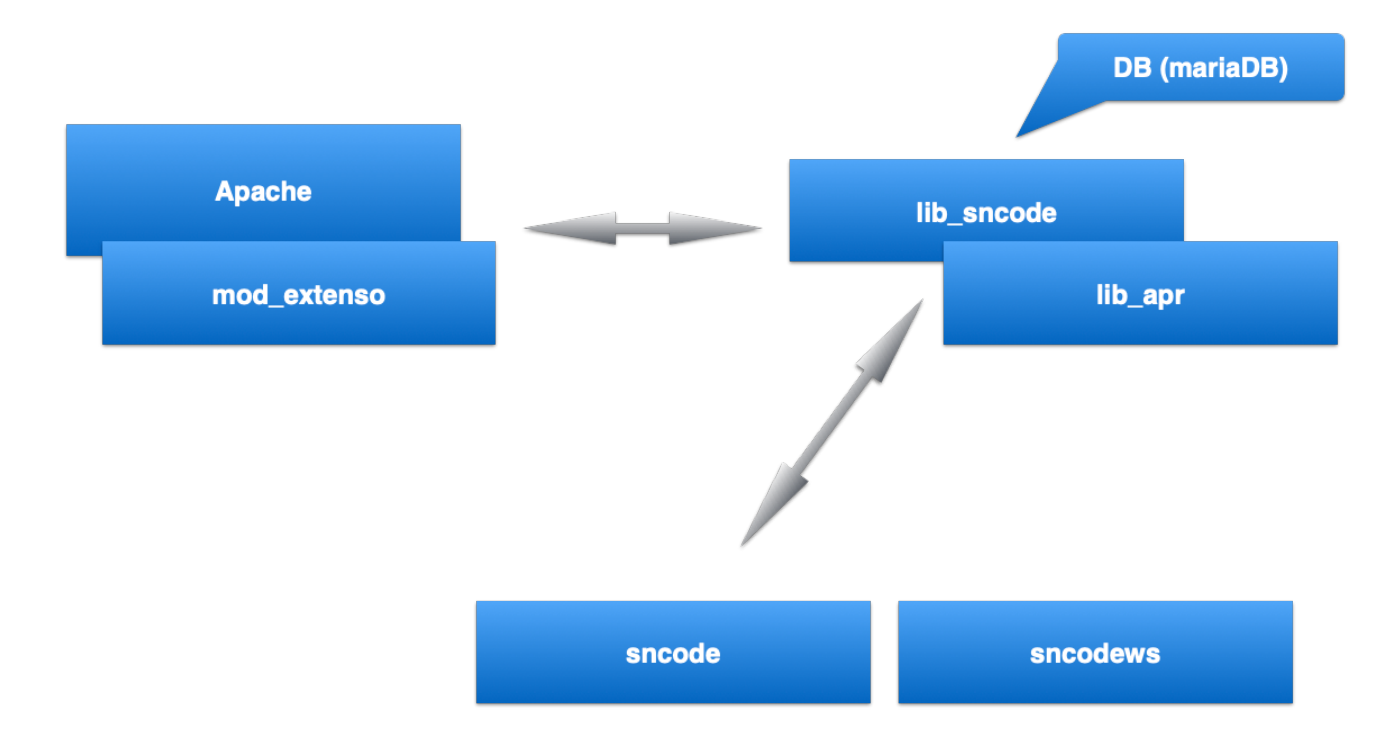

## What is different about Extenso ?

- Dynamic / static
- Compile language
- Security with virtual machine
- Grid manager
- Style manager
- Modules manager
- Database manager
- Git/Gitlab managment of modules

#### Sncode

- Key concepts:
	- Sncode is a compiled language
	- Uses a virtual machine to execute code
	- Rich and extensible library
	- External modules
	- Simple syntax for non programmer
	- Power-full for professional programmer

## compile, virtual machine etc.

- Interpreted language, PHP, Ruby
- Compile language : C
- Virtual machine : Java, C#, Sncode
- JIT : Just in Time
- Assembler
- Machine code

#### Sncode concepts

- File with extention .sn are compile and execute
- File with extension .snc are file already compiled in binary
- Convention use in the naming of site:

https://ssnode.sednove.com for the staging version https://sncode.sednove.com for the production version Sncode concepts #2

- staging require a login to modify the site
- Production deployment (or publishing) is the process of copying the file from staging to production
- Directory for staging is /staging
- Directory for html is /html

#### Sncode

- In a page everything that is not between {{ and }} is print as-is
- {{ Start Sncode
- }} End Sncode
- All text outside of Sncode is returned to the browser without being parsed

### IDE

- Introduction to IDE in Extenso
- How to execute a program:
	- In staging : https://ssncode.sednove.com/ex.sn
	- In html : https://sncode.sednove.com/ex.sn

#### Simple example

 $\bullet$  <html> <body> <h1>{{ "Date is "; datetime(); }}</h1> </body> </html>

#### Exercices

- Exercice #1 : try to reproduce the previous example.
	- Create a file in /staging/ex1.sn
	- Execute it with th[e URL https://ssncode.sednove.com](https://ssncode.sednove.com/ex1)/ex1
- Exercice #2 Only display the time not the date

PS : https://extenso.live

• [PS #2 https://getbootstrap.com/docs/4.5/get](https://getbootstrap.com/docs/4.5/getting-started/introduction/)tingstarted/introduction/

## Sncode's documentation

- All documentation under https://extenso.live
- https://module.sednove.com
- Man pages under Linux:

man sql

#### Sncode's types

- Integer :  $\{ \{ a = 5 ; \} \}$
- Double :  $\{ \{ a = 3.1415 ; \} \}$
- Array :  $\{ \{ a = [ 1, 2.0, "3.1415" ] ; \} \}$
- Boolean:  $\{ \{ a = true; \} \}$
- Null:  $\{ \{ a = null ; \} \}$
- Undefined:  $\{ \{ a = \text{undefined} \; : \; \} \}$
- Associative Array / Hash array / Context :  $\{ \{ a = \{ "x" : 1.5, "y" : 2.0 \} ; \} \}$
- a.type() will return the type of variable a

#### Integer

• Try This program:  $\{$   $\{$  $a = 5;$  $b = a / 2;$  $"b = "$ ; b; type(b); }}

#### **Operators**

- By order of priority:
	- $+, -,$
	- $\bullet *$ ,  $/$ ,
	- \*\* (power), % (modulo)
- Try:  $2 + 3 * 4 * 2 = 50$
- Use () to modify the order:  $((2 + 3) * 4) ** 2 => 400$

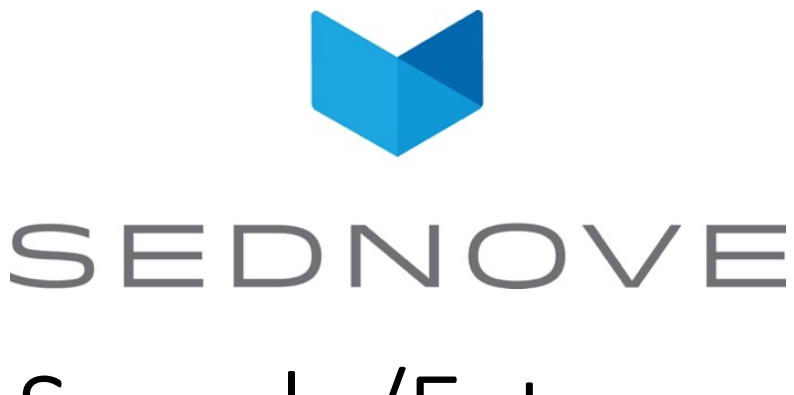

# Sncode/Extenso

pierre.Laplante@sednove.com Version 1.4 : 2020-07-03

#### Course #2

- What we have seen so far:
	- Extenso presentation
	- How to use IDE
	- Sncode's type
	- Structure of directory in Extenso

## Integer / float

• Try this program:

```
{{
 a = 5;b = a / 2.0;"b = "; b;
 type(b);
}}
```
## Function printf

- printf : print formatted
- printf("Number =  $805d$ ", 10);
- d : use to print integer
- Try
	- printf("%7d", 10); a=printf("%x", 10); a;
	- printf("%-10s", a); printf("%10.4f", 10.2);
	- printf("%010.4f", 10.2); printf("%+010.4f", 10.2);
	- printf("%+10.4f", 10.2); printf("%10.1f", 5.17);
- f : float, s : space, x : hexadecimal

• Example:

```
a = 1.123456789;a;
```
- By default sncode use:  $print(f, g, g, g, g)$  number)
- According to Wikipedia:

"In [compu](https://en.wikipedia.org/wiki/Computing)ting, **floating-point arithmetic** (**FP**) is arithmetic using formulaic representation of [real num](https://en.wikipedia.org/wiki/Real_number)bers as an approximation to supp[ort a](https://en.wikipedia.org/wiki/Trade-off) trade-off between rang[e and](https://en.wikipedia.org/wiki/Precision_(error)) precision."

- Floating point number are represented as double in C
- Try:

```
{{ printf("%.20f", 0.1+0.2);}}
```
• Check:

[https://docs.python.org/3/tutorial/floatingpoint.](https://docs.python.org/3/tutorial/floatingpoint.html)html

[https://doc.lagout.org/science/0\\_Computer%20Science/3\\_Theor](https://doc.lagout.org/science/0_Computer%20Science/3_Theory/Handbook%20of%20Floating%20Point%20Arithmetic.pdf)y/Ha ndbook%20of%20Floating%20Point%20Arithmetic.pdf

• Try this program:

$$
a = 1/5;
$$
  
\n
$$
b = 1/5.0;
$$
  
\n
$$
c = 1.0/5;
$$
  
\n"
$$
a = 1, 0/5;
$$
  
\n"
$$
a = 1, 0/5;
$$
  
\n
$$
a = 1, 0/5;
$$
  
\n
$$
b = 1, 0/5;
$$
  
\n
$$
b = 1, 0/5;
$$
  
\n
$$
b = 1, 0/5;
$$
  
\n
$$
b = 1, 0/5;
$$
  
\n
$$
b = 1, 0/5;
$$
  
\n
$$
c = 1, 0/5;
$$

• Try:

```
a = 48.0 * atan(1.0/49.0) +128.0 *atan(1.0/57.0) -20.0 * \text{atan}(1.0/239.0) + 48.0 *atan(1.0/110443.0);
```
printf("%.25f", a);

## Floting point number comparaison

• Floating point comparaison : operator ==

• try:

```
a=0.15+0.15; // 0.30000000000155
b=0.1+0.2; // 0.30000000000144
a = b;
```
• return !

false

```
function compare(a,b)
    //!code Minimal function to compare FPN to 0.0001
    if a==b then
        return true;
    endif
    if abs(abs(a) - abs(b)) < 0.001 then
        return true;
    endif
    return false;
endf
```
 $a = 0.15+0.15$ ;  $b = 0.1 + 0.2$ ;  $a == b$ ; compare(a,b);

#### Comparaison operators

- < : less than
- > : greater than
- <= : less or equal
- >= : greater or uqual
- $\le$  : compare  $1 \Leftrightarrow 2$ ;  $2 \Leftrightarrow 1$ ;
- != : not equal

#### FPN example

```
if 1 == 2 then
```
"Oh la la something is wrong here"; **else**

```
"Ok 1 is not equal to 2";
```
#### **endif**

#### FPN compare with string

- String are automatically convert to double
- $a = "0.0001"$ ;  $b = 0.0001;$ **if** a == b **then** "a is equal to b"; **else** "a is not equal to b"; **endif**
- Test:

**if** "0" == 0 **then** "true"; **else** "false"; **endif**

#### Comparaison operator

- If we do:
- $a = 5 < 6; a;$
- a is a boolean : true or false
- **if** a **then** "true part"; **else** "false part"; **endif** • If we do:
- $a = 1;$ **if** a **then** "true part"; **else** "false part"; **endif**
- 1 is true and 0 is false

## The art of programming... part #1

- Good indentation
- Use good meaningful variable name :english, lower case, no plural \_
- Use comment:
	- $/* \t ... * /$
	- $\bullet$  /  $\star$
	- ...
	- ...
	- $\bullet \star /$
	- // comment
	- # comment

- Use to compare 2 numbers
- Return
	- -1 if left then
	- 0 if equal
	- 1 if greater than
- Example using a new statement : switch
- $a = 60;$
- $b = 5;$
- **switch** a <=> b **do**

- Use to compare 2 numbers
- Return
	- -1 if left then
	- 0 if equal
	- 1 if greater than
- Example using a new statement : switch
- $a = 60;$
- $b = 5;$
- **switch** a <=> b **do**

- Use to compare 2 numbers
- Return
	- -1 if left then
	- 0 if equal
	- 1 if greater than
- Example using a new statement : switch
- $a = 60;$
- $b = 5;$
- **switch** a <=> b **do**

**case** -1: "a is lower than b"; "a is greater than b"; **endc case** 0: "a is equal to b"; endc **case** 1: **endc default**: "Ohh la system error"; endc **ends**

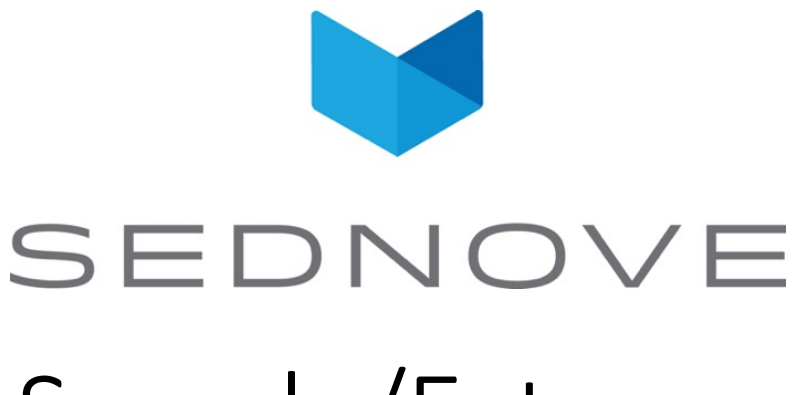

# Sncode/Extenso

pierre.Laplante@sednove.com Version 1.4 : 2020-07-03

#### Course #3

- What we have seen in course #2
	- Floating point number
	- Comparaison operators
	- Comments

#### Boolean

- 2 values: true or false
- Examples:
- $a = true; b = false;$ a !=  $b$ ;  $a == b;$  $a < b;$  $a > b$ ;

### String

- A string variable is created using quote or double quote
- Example:

```
a = "Pierre";a;
a= 'Pierre';
a;
```
• Why single quote or double quote ?

## String : double vs single quote

- Double quote support escape sequence
- Ascii characters :  $a = "Pier\x43\x44"$ ; return PierCD;
	- 43 is hex value of character C
	- 44 is hex value of character D
- UTF-8 characters:  $a = " \ucceq \ucceq 80 = 3.1415"$ ; a; return  $\pi$  = 3.1415
- Complete list of utf-8 character:

http://www.fileformat.info/info/charset/UTF-8/list.htm?start=1024

#### String : escape sequences

- $\setminus \cdot$  display  $\setminus$
- \n : newline
- \a : alert beep bell
- \b : backspace
- \t : tab
- \r : carriage return
- \v : vertical tab
- \o : octal number
- \f : Formfeed Page Break
- \' ou \" : Display ' or "

## String : when " and ' are not enough

- $q$ ( ....) : quote is ( and )
	- q(  $x=$ '"\t );
- $dq((...)$  : quotes are 2 characters  $((and))$ 
	- dq([  $x=$ '"\t ]);
- qq( ... ) : double quote are ( and )
	- qq(  $x=$ '"\t );
- dqq(( ... )) : double quotes are 2 characters (( and ))
	- dqq(( x='"\t ));

## String : quote and double quotes

- You can also use the following characters:
- $/$ , #,  $\omega$ , !, \$, %, ?, &, \
	- $q/abc$ ;
- ( and ), [ and ],  $\{$  and  $\}$ ,  $\langle$  and  $\rangle$ 
	- $q(abc)$ ;
- $/$ , #,  $\omega$ , !, \$, %, ?, &, \ follow by any characters for 2 characters (which in this case is not really clear)
	- dq/edghe/;

#### String comparaison

$$
\bullet
$$
 a = "001"; b = "1";

 $a == b$ ; // will convert a and b to double before doing the comparaison

#### or try

a eq b; // string are compare case sentitive

- Sncode knows that a is a string and b is string or convert them
- type(a); type(b);

### String comparaison operators

- eq : equal( $==$ )
- ne: not equal (!=)
- lt : less than (<)
- le : less or equal  $(\leq)$
- gt : greater than (>)
- ge : greater or equal (ge)
- st : start
- ns : not start
- cmp : compare  $(\Leftrightarrow)$

### String comparaison st and ns

• Can you figure out what is the use of st and ns ?

### String comparaison st and ns

- st stands for start with
- ns stands for not start with
- Example:
- $a = "/usr/local/website/ply1/staging/tmp";$
- a st "/usr/local"; // true
- a st "usr/local"; // false
- a ns "usr/local"; // true

#### String comparaison and date

- SQL usually return date in the military format:
	- YYYY-MM-DD HH:MM:SS
- String comparaison can then be used to compare date and time

 $a = "2020-12-14 18:32:33"$ ; a lt "2020-12-15 19:19:19"; // return true

### String and sub-string

• You can use the [] operator to get substring of a string:

a = "Pierre Laplante";

- a[0:5]; // return Pierr
- $a[1:5]$ ; // return ierr
- a[:5]; // return Pierr
- a[5];  $\frac{1}{2}$  // return e
- a[7:]; // return Laplante
- a[:-2]; // return Pierre Laplan
- $a[-4:-2]$ ; // return an

#### String operator

• To concatenate 2 string use the operator .+ a = "pierre " .+ "laplante"; a; // return pierre laplante  $b =$  "pierre " .+ 35; b; // return pierre 35

#### String exercice

• Write a program to reverse the string a="pierre"; b

• length (string) return the length of a string name = "Etienne";

```
b = name[6:7];
b = b + name[5:6]; // b . + = name[5:6] a = 7; a + = 7;
b = b + name[4:5];
b = b + name[3:4];
b = b + name[2:3];
b = b + name[1:2];b = b + name[0:1];
```
#### String reverse

```
a = "pierre laplante";
b = "";
len = length(a);for(i=0; i<len; ++i) do
    b = a[i:i+1] . + b;
endfor
```
b;